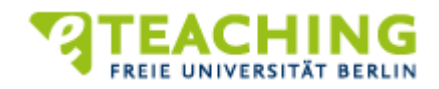

### **Handlungsvorschläge zur Betreuung synchroner Lernaktivitäten (Video-Meetings, Chats)**

Tools für videobasierte Sitzungen (z.B. [Webex-Meetings, Webex-Training, Webex-Events](https://wikis.fu-berlin.de/pages/viewpage.action?pageId=1032554257)) sowie für textbasierte Chats (z.B. als begleitender Channel in den o.g. Tools oder als alleiniger Kommunikationskanal be[i Webex-Teams](https://wikis.fu-berlin.de/display/webexwiki/Webex+Teams)) bieten sich an, um Video-Vorträge zu halten, Team-Meetings zu realisieren, Gäste für Expertenvorträge einzuladen, virtuelle Sprechstunden anzubieten, Rollenspiele umzusetzen oder Frage-Antwort-Chats durchzuführen. Für einen regen Diskurs sind eher kleinere Gruppen empfehlenswert. Wie bei asynchronen Kommunikationstools gilt auch hier, dass sich Präsenzgespräche nicht 1:1 in den virtuellen Raum übertragen lassen und in anderer Form vorzubereiten und durchzuführen sind. Hierbei unterstützt Sie die folgende Checkliste:

## **1. Planung: Günstige Ausgangsbedingungen schaffen**

Für die synchrone Online-Kommunikation empfiehlt es sich, **die Sitzung vorab zu erproben**. Wie in Präsenz gilt auch hier: Je häufiger moderiert wird, desto müheloser wird es! Hier einige praktische Tipps zur Planung:

## **Die Sitzung im virtuellen Raum vorbereiten**

- □ Bildübertragung und Hintergrund justieren (Licht, Fenster, Jalousie)
	- **TIPP:** Ein häufiger Anfängerfehler ist ein zu dunkles Bild. Sowohl direktes Licht von vorne als auch von hinten ist oft ungünstig.
	- **TIPP:** Bitte prüfen Sie die Umgebung, insbesondere, wenn Sie in Ihren privaten Räumlichkeiten während der Live-Übertragung zu sehen sind, und weisen Sie Ihre Teilnehmenden gleichermaßen darauf hin.
	- **Ton:** Was ist zu hören? Was könnte während der Sitzung stören? Sind Headset/Mikrofon richtig eingestellt?
	- $\checkmark$  Internetverbindung optimieren (wenn möglich: LAN-Kabel statt WLAN bzw. Nähe zum Router herstellen o. WLAN-Verstärker einsetzen)
	- **TIPP:** Videos erleichtern die synchrone Online-Kommunikation, sollten aber nur bei guter Internetverbindung und der Bereitschaft zur Bildübertragung seitens der Teilnehmenden eingesetzt werden. Bei schlechter Verbindung empfiehlt es sich, die Videoübertragung zu deaktivieren (bei starken technischen Störungen seitens der Teilnehmenden können sie über die Telefoneinwahl teilnehmen), bei durchgängigen Verbindungsproblemen das Einsatzszenario überdenken (z.B. Vortrag vorab bereitstellen, Austausch/Fragen dazu im Chat oder in einem asynchronen Tool, wie z.B. Forum oder Blog).
	- $\checkmark$  ggf. erforderliche Dateien hochladen, Tests/Umfragen vorbereiten (nicht in allen Tools verfügbar), usw.
	- **TIPP:** für Testlauf von Bild/Ton und den geplanten Features ausreichend Vorlaufzeit einplanen; Sitzung mit Kolleginnen und Kollegen simulieren (falls dies nicht möglich ist Sitzung mit mehreren Geräten ausprobieren)
- **Zielsetzung und Ablauf des Meetings**planen (Was soll am Ende der Sitzung erreicht sein? Wie wünschen Sie sich den Ablauf der Diskussion? Soll sowohl Video- als auch Chatfunktion genutzt werden? Sollen Bildschirm/Dokumente geteilt werden? Wenn ja, von wem?)
- **Meeting ankündigen** und Teilnehmende einladen (E-Mail mit Informationen zu dem Raum und dem Webex-Prozedere und ggf. automatische Erinnerung)
- **Teilnehmende mit Technik und Konventionen vertraut machen** (Zugang, Rollen, Bedienung)
	- **TIPP:** Test-Meeting durchführen; Online-Raum vorab zur Verfügung stellen, damit sich die Teilnehmenden damit vertraut machen können; Tipps zur optimalen Internetverbindung geben
- **Nutzung von Audio/Mikrofon durch die Teilnehmenden**:
	- **TIPP:** Zur Unterdrückung eines Rauschens und eines Echos (Rückkopplung) sollten alle ihr Mikrofon im Tool (nicht am Rechner!) stumm schalten. Nur das Mikrofon vom jeweiligen Sprechenden sollte aktiviert sein.
	- **TIPP:** In Zweier-Meetings Kopfhörer statt Lautsprecher nutzen (wg. Rückkopplung).
- **Web-Meeting strukturieren:** Dies ist hilfreich, wenn mehr als 6 Personen erwartet werden. Eine Möglichkeit ist es, eine Art Tagesordnung festzulegen und diese vorher per E-Mail zu verbreiten. Ebenso empfiehlt es sich, bei sehr großen Gruppen kleinere Teams zu bilden bzw. die Diskussion mit asynchronen Werkzeugen zu verzahnen (z.B. Lehrvortrag und Verständnisfragen sowie spontane Kurzreaktionen und Impulse im Web-Meeting; längere Diskussionsbeiträge, Textreflexionen und Meinungsbilder mit Kommentaren im veranstaltungsbegleitenden Blog).
- **Kommunikationsregeln überlegen**, die für gleiche Beteiligungschancen sorgen (z.B. andere nicht unterbrechen, sich mit Handzeichen melden, auf Signal der Moderierenden warten; im Chat: kurze Beiträge einstellen, längere Texte in kurze Abschnitte teilen und mit "..." die Fortführung kennzeichnen; keine Beiträge mit "..." unterbrechen (siehe auch "Einstieg"). Bitte bedenken Sie, dass zum Schutz der Privatsphäre Ihre Studierenden die Kontrolle über die eigenen Mikrophone haben und Sie sie vorab entsprechend informieren, wann/warum das individuelle Mikrophon erforderlich ist.
- □ **Moderation vorbereiten** (z.B. Moderationsmethode, Visualisierungen, Formulierung von Sätzen)
	- **TIPP:** Soll ausschließlich ein textbasierter Chat zum Einsatz kommen, empfiehlt sich die Vorformulierung von Sätzen, die sich zeitsparend per Copy & Paste in die Chatsitzung kopieren lassen).

In synchronen Online-Räumen – v.a. in Chats – kann u.U. die "Scheinanonymität" zu einer "Kommunikationswillkür" und damit zu Durcheinander bzw. Desorganisation führen. Auch videobasierte Sitzungen können schnell konfus werden. Deshalb sind Kommunikationsregeln sinnvoll (siehe zum Beispi[el http://www.chatiquette.de/](https://zentrum.virtuos.uni-osnabrueck.de/wikifarm/fields/informationskompetenz/elearning_blendedlearning/field.php/El/Chatiquette)), ebenso wie die Auswahl geeigneter Methoden (z.B. Kreisgespräch, Lehrvortrag mit anschließenden Nachfragen via Handzeichen).

Bei den ersten Sitzungen sowie bei größeren Gruppen sind **zwei Moderierende** empfehlenswert (sodass sich allein auf die technische bzw. inhaltliche Moderation konzentriert werden kann). Dies empfiehlt sich auch bei der Nutzung der Chatfunktion, da zwei Kommunikationskanäle (Video & Chat) schwer gleichzeitig zu überblicken und zu moderieren sind. TIPP: Laden Sie bei der Einrichtung des Web-Meetings den Co-Dozierenden direkt ein und geben Sie ihm den Status "alternativer Gastgeber"

# **2. Einstieg: Wie beginne ich eine Web-Sitzung? Wie initiiere ich eine Diskussion?**

Anzuraten ist, eine Web-Sitzung mit Studierenden in eine offene Begrüßungsphase und die inhaltliche Durchführung zu teilen:

### **Begrüßungsphase:**

- 15 Min. vor Sitzungsbeginn Raum öffnen, um Zeit zum Ankommen und Ton-Check zu geben (eine Frage zum Einstieg vorbereiten/ Begrüßungsritual einplanen)
- 3-5 Min. für einstimmende Kommunikation und Kennenlernen des Tools lassen

### *Wenn alle anwesend sind:*

- □ Teilnehmende begrüßen und positive Stimmung schaffen
- □ Infos zur Technik geben
	- Frage an die Teilnehmenden: Klappt die Technik bei jedem? Hört jeder etwas? Sonstige technische Probleme? Treten Latenzen auf (Zeitversatz)? (Frage auch im Chat schreiben) **TIPP:** Das Videobild in größeren Gruppen ausschalten lassen (läuft flüssiger). Wenn allen die Audiobeteiligung ermöglicht werden soll, dies bitte den Teilnehmenden kommunizieren und eine Soundcheck-Runde durchführen (bis max. 30 Personen geeignet).
- In das Vorgehen und die Kommunikationsregeln einführen
	- $\checkmark$  Mikrofon im Tool (de-)aktivieren (s.o. "Planung") und dies den Teilnehmenden immer explizit kommunizieren (durch häufige Tonsignale, z.B. beim Betreten des Raumes, wird das Tonsignal bei der (Wieder-)Aktivierung des Mikrofons leicht überhört). Bitte beachten, dass Teilnehmende auch zur Wahrung ihrer Privatsphäre ihre Mikrophone leise/ausschalten können.
	- $\checkmark$  visuelle Handzeichen geben, hierfür gilt grundsätzlich:
		- Sind die Teilnehmenden gut sichtbar (Videoqualität) und überschaubar (Gruppengröße), sind Video-Handzeichen (sich melden) empfehlenswert.
		- bei einer großen Gruppe, schlecht/nicht sichtbaren Teilnehmenden (schlechte Bildqualität, Inhaltsfreigabe, Teilung des Bildschirmes) bzw. einer langsamen Internetverbindung empfiehlt sich die Nutzung des Handzeichen-Elements des Web-Tools
			- **TIPP:** Teilnehmende vorab in die Handhabung einweisen ("Handzeichen-Check")
- $\checkmark$  Bekanntgabe, wie mit Verbindungsstörungen umgegangen wird (z.B. Info im Chat) Gemeinschaftsgefühl fördern (z.B. gemeinsame Zielsetzung)
- □ bei Bedarf ggf. Aufzeichnung starten (bitte beachten Sie, dass es grundlegend nicht gestattet ist, Studierende aufzuzeichnen (Bild und/oder Ton)<sup>[1](#page-2-0)</sup>.

## **Start des Meetings:**

- □ kurze Einführung in das Thema und den Ablauf der Sitzung geben
- □ zu Beginn einer Folien-Präsentation den Zeitversatz prüfen (Folien sind oft erst nach 2 Sek. auf dem Rechner der Teilnehmenden sichtbar)
- Meeting durchführen
- □ auf Hintergrund/Bild achten: Kopf ruhig halten, in die Kamera schauen, langsam/ruhig und mit Pausen sprechen, laute Klappergeräusche (Tastatur, Kaffeetasse o.ä.) vermeiden, nicht ans Mikrofon stoßen
- □ wenn der Bildschirm geteilt wird, sieht der "Presenter" oftmals nicht mehr die anderen Teilnehmenden. Dies sollte explizit kommuniziert werden (da sonst z.B. Kopfnicken nicht mehr wahrgenommen wird).
- □ ggf. die Rollen von (einzelnen) Teilnehmenden ändern

### **3. Durchführung: Die Sitzung am Laufen halten**

- □ klare Kommunikationsanlässe schaffen, neue Impulse setzen, Fragen aufwerfen
- bei Bedarf Formen der Interaktion wählen, die die Beteiligung aller Teilnehmenden ermöglicht (z.B. Methode "Kreisgespräch", geeignet bei kleineren Gruppen)
- □ Zwischenstand der Diskussion zusammenfassen, um möglichst viele in der Diskussion zu halten
- □ auf Ziel/ Ergebnis fokussieren
- auf Einhaltung der Kommunikationsregeln achten, konstruktiver Umgang mit Missverständnissen und Emotionen
- □ ggf. die Feedback-Möglichkeit zur Sprechgeschwindigkeit ("langsamer"/"schneller") nutzen oder eine "Ja-Nein-Umfrage" zur Blitzabstimmung (nicht in allen Tools verfügbar) **TIPP:** Bei der Nutzung des Feedback-Features (hierzu gehört auch das Handzeichen, s.o.) das Feedbackfenster im Blick behalten (z.B. durch den Co-Moderator).
- □ Zeit im Blick behalten
- auf Bild/Hintergrund achten: Stimmt die Beleuchtung noch? (Tageslicht ändert sich)

### **4. Abschluss: Web-Meeting beenden und nachbereiten**

<span id="page-2-0"></span><sup>&</sup>lt;sup>1</sup> Bitte beachten Sie dazu die rechtlichen Bedingungen (siehe u.a. Richtlinien zur visuellen Aufzeichnung von [Lehrveranstaltungen.PDF\)!](https://www.fu-berlin.de/sites/it-sicherheit/downloads/Richtlinie-zur-Aufzeichnung-von-Lehrveranstaltungen---1_04.pdf) Falls Sie Rückfragen dazu haben, können Sie sich gerne an das Rechtsamt der FUB w enden: rechtsamt@fu-berlin.de

- Teilnehmende benachrichtigen, dass die Sitzung bald beendet wird
- □ kurze Zusammenfassung geben
- ggf. die weitere Verwendung der Sitzungsergebnisse klären (vor Verlassen der Sitzung die erarbeiteten Dokumente abspeichern)
- **TIPP:** Wenn Sie das Treffen verlassen, können sich die Teilnehmenden weiterhin unterhalten. Wenn Sie das Meeting schließen, ist es für alle beendet.
- □ Ggf. Gesprächsprotokoll zur Verfügung stellen
- Feedback einholen
- □ ggf. Diskussionsinhalte des Web-Meetings in Forum/Blog/Wiki aufgreifen

# Weitere Informationen zum digitalen Semester:

• Vorlesungen, Seminare und Übungen digitalisieren: Möglichkeiten und Anleitungen auf der neuen Website "Online Lehren & Lernen"[: https://www.cedis.fu-berlin.de/online-lehren-lernen/index.html](https://www.cedis.fu-berlin.de/online-lehren-lernen/index.html)

---------------------------------------------------------------------------------------------------------------------------------------

- Übersicht zu den Tools[: https://www.cedis.fu-berlin.de/online-lehren-lernen/tools/index.html](https://www.cedis.fu-berlin.de/online-lehren-lernen/tools/index.html)
- Online-Betreuung der Studierenden[: https://www.cedis.fu-berlin.de/online-lehren-lernen/online](https://www.cedis.fu-berlin.de/online-lehren-lernen/online-betreuung/index.html)[betreuung/index.html](https://www.cedis.fu-berlin.de/online-lehren-lernen/online-betreuung/index.html)

# Digitale Lehre an der Freien Universität: Praxistipps

Präsenzlehre lässt sich nicht 1:1 auf Online-Lehre übertragen, weshalb es einer angepassten Vorbereitung und Durchführung der Lehrveranstaltungen sowie Betreuung der Studierenden bedarf. **Was heißt das konkret? Welche digitalen Tools stehen zur Verfügung? Welche Werkzeuge bieten sich für welche Lehr-/Lernszenarien an? Wo gibt es Unterstützung und Hilfsmaterial?**

Die neue Reihe *Online-Lehre: Praxistipps* versorgt Sie auf Wunsch während des "Kreativsemesters" max. einmal pro Woche mit zentralen Informationen, Links und Hinweisen per E-Mail.

Bisherige Praxistipps ansehen und ggf. abonnieren: <https://www.cedis.fu-berlin.de/online-lehren-lernen/praxistipps/index.html>